[http://www.egovframe.go.kr/wiki/doku.php?id=egovframework:hyb3.5:hrte:%EC%8B%A4%ED%96%89%ED%99%98%E](http://www.egovframe.go.kr/wiki/doku.php?id=egovframework:hyb3.5:hrte:%EC%8B%A4%ED%96%89%ED%99%98%EA%B2%BD_%EC%98%88%EC%A0%9C) [A%B2%BD\\_%EC%98%88%EC%A0%9C](http://www.egovframe.go.kr/wiki/doku.php?id=egovframework:hyb3.5:hrte:%EC%8B%A4%ED%96%89%ED%99%98%EA%B2%BD_%EC%98%88%EC%A0%9C)

# **Outline**

Using the runtime environment example for eGovFramework Device API, the developers have an opportunity to apply for sample application to execute Device API for PhoneGap by way of sample application.

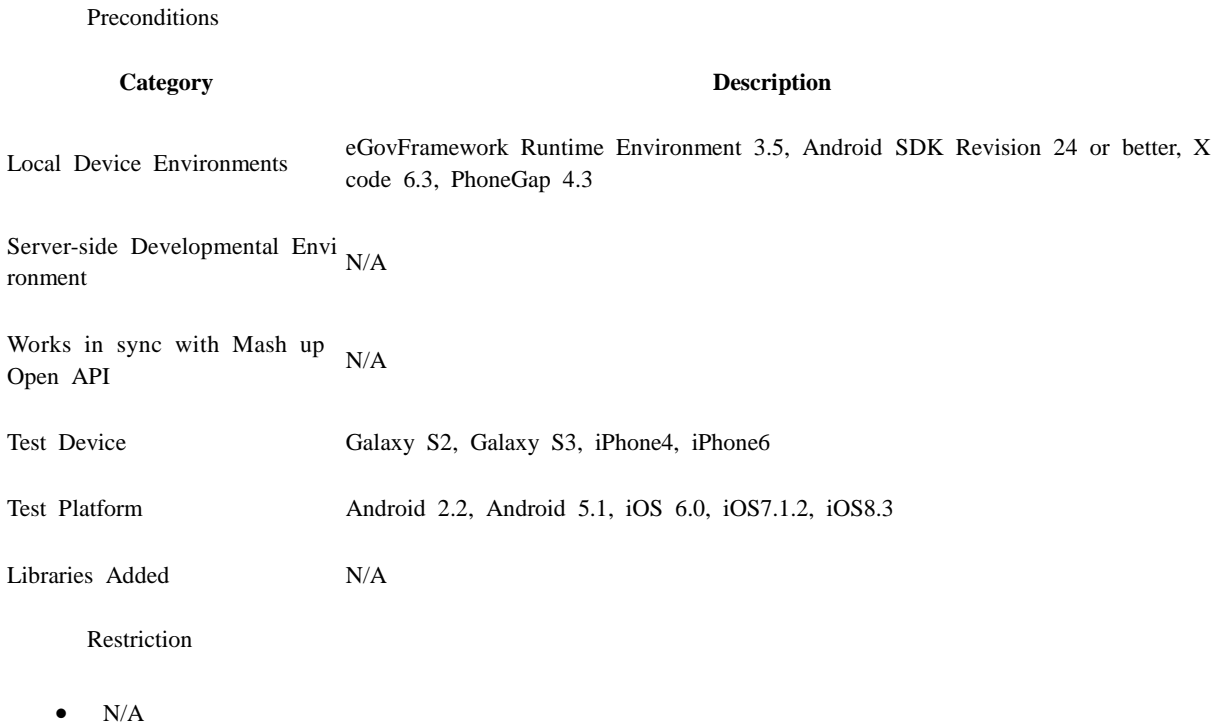

# **Description**

Using the runtime environment practices for eGovFramework Device API, the developers are given a total of 10 sample codings for use and reference when intending to implement the hybrid application.

Source

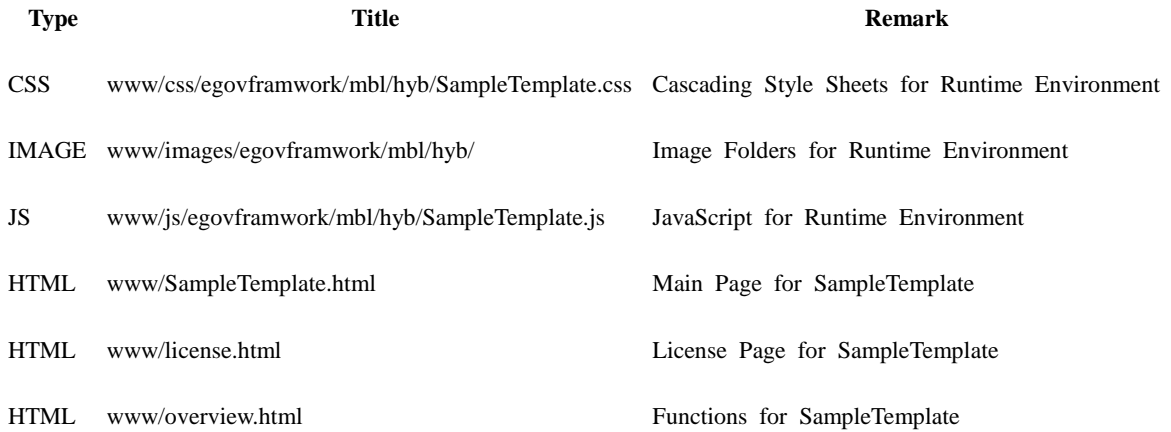

Application API

### **Accelerator API**

accelerometer.getCurrentAcceleration

PhoneGap API for inquiry of Accelerometer Information

navigator.accelerometer.getCurrentAcceleration(accelerometerSuccess, accelerometerError); function onSuccess(acceleration) {

```
alert('Acceleration X: ' + acceleration.x + \n\ln' +'Acceleration Y: ' + acceleration.y + '\n' +
       'Acceleration Z: ' + acceleration.z + \ln' +'Timestamp: '+ acceleration.timestamp + '\n');
```
};

acceleratorOption

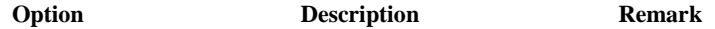

frequency Frequency of inquiry of acceleration information

**GPS API**

navigator.geolocation.getCurrentPosition

PhoneGap API for geolocation information

navigator.geolocation.getCurrentPosition navigator.geolocation.getCurrentPosition(successCallback, failCallback); **Option Description Remark**

successCallback Returned upon success

failCallback Returned upon failure

### **Vibrator API**

notification.beep

- Notifies beep in the device
- times: Beep counts repeted

# navigator.notification.beep(times);

notification.vibrate

- Vibrates the device for the pre-determined period of time
- Lasting of vibration in milliseconds

#### navigator.notification.vibrate(milliseconds); **Camera API**

camera.getPicture

- Loads picture shot or in album
- Loads images encoded in base64 or in album

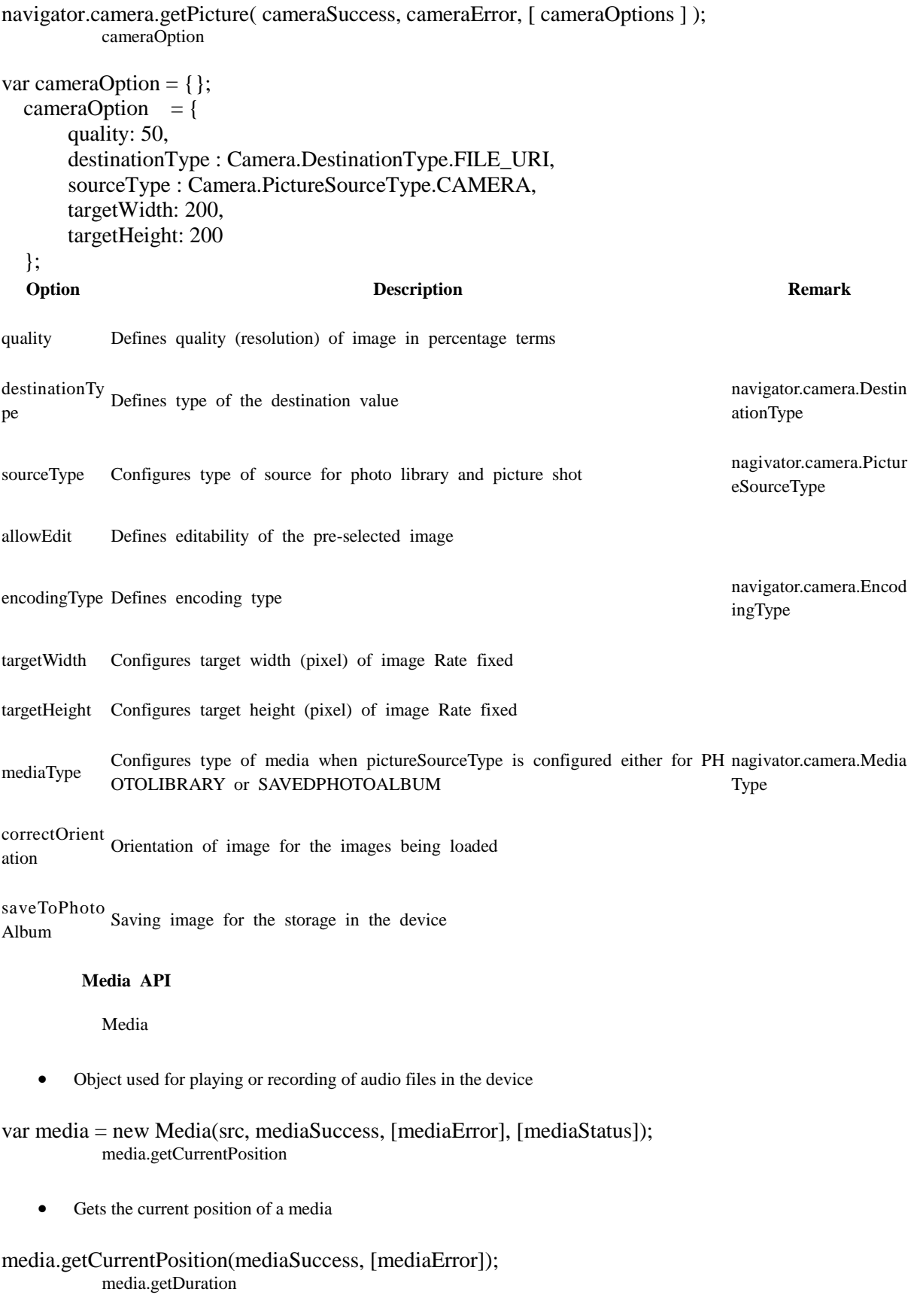

Gets the duration of a media file

# media.getDuration();

media.pause

Pauses a media file

## media.pause();

media.play

Plays a media file

## media.play();

media.release

Releases an audio file regiatered in OS or memory.

## media.release();

mediaError

Media API error code

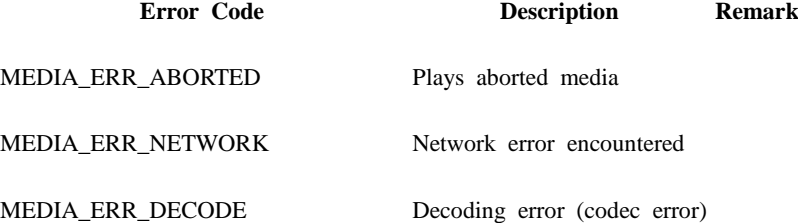

MEDIA\_ERR\_SRC\_NOT\_SUPPORTED Media not supported

# **Contacts API**

contacts.create

• Create a new contact object

var myContact = navigator.contacts.create({"displayName": "Test User"}); contacts.find

• Finds a contact

navigator.contacts.find(contactFields, contactSuccess, contactError, contactFindOptions); var options = new ContactFindOptions(); options.filter="Bob"; var fields = ["displayName", "name"]; navigator.contacts.find(fields, onSuccess, onError, options);

• Saves a contact

// create a new contact object var contact = navigator.contacts.create(); contact.displayName = "Plumber";  $\frac{1}{2}$  not support iOS contact.nickname = "Plumber"; //specify both to support all devices // populate some fields var name  $=$  new ContactName(); name.givenName = "Jane"; name.familyName = "Doe";  $contact.name = name;$ 

// save to device contact.save(onSuccess,onError);

• Clones a contact

var clone = contact.clone(); clone.name.givenName = "John"; console.log("Original contact name = " + contact.name.givenName); console.log("Cloned contact name  $=$  " + clone.name.givenName);

• Removes a contact

```
function onSuccess() {
      alert("Removal Success");
};
```

```
function onError(contactError) {
     alert("Error = " + contactError.code);
};
```
// remove the contact from the device contact.remove(onSuccess,onError);

# - **contactFields**

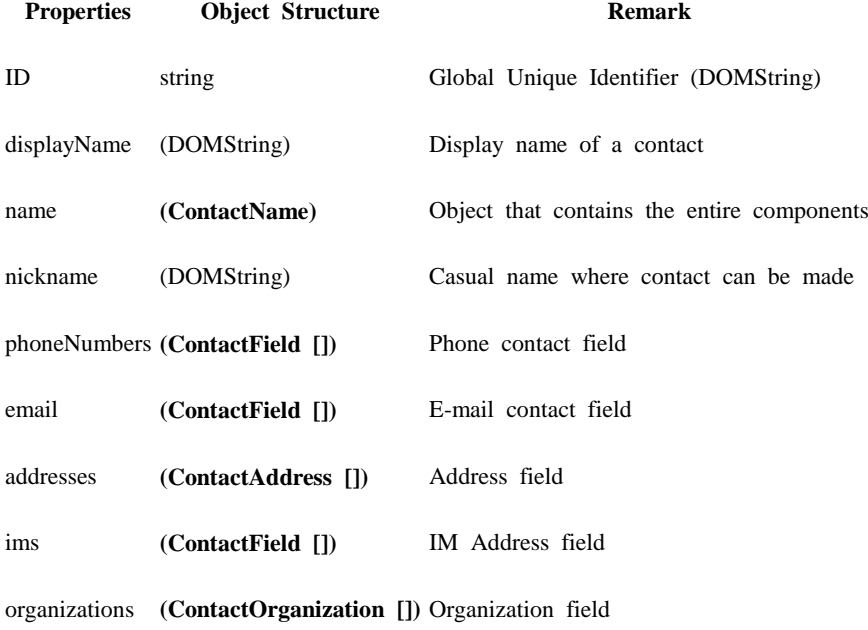

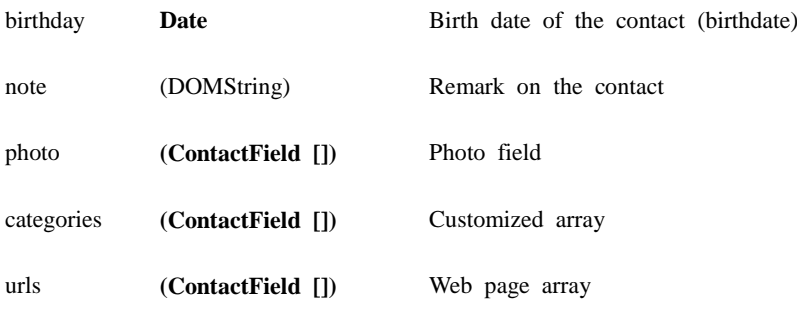

# - **ContactName**

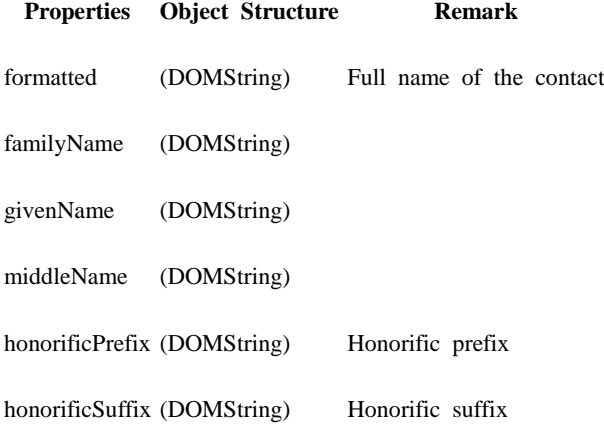

# - **ContactField**

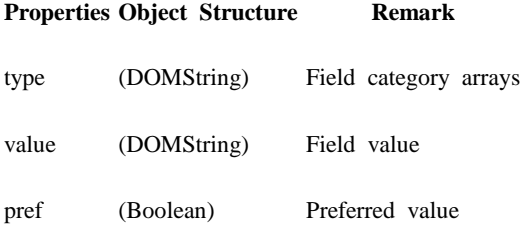

# - **ContactAddress**

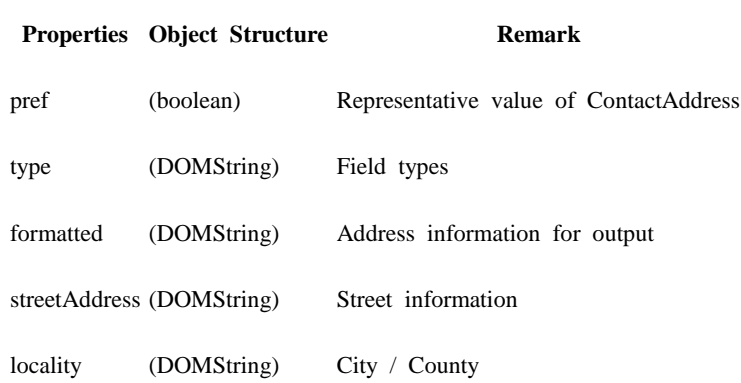

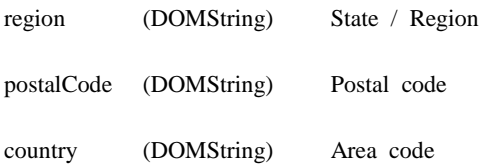

# - **ContactOrganization**

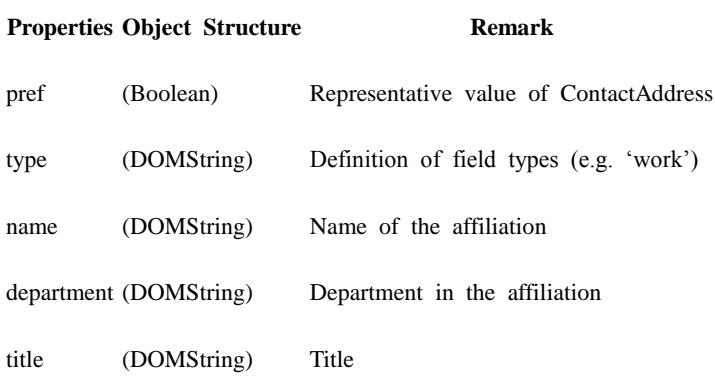

# - **ContactFindOption**

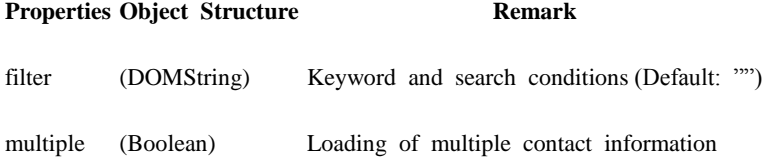

# - **ContactError**

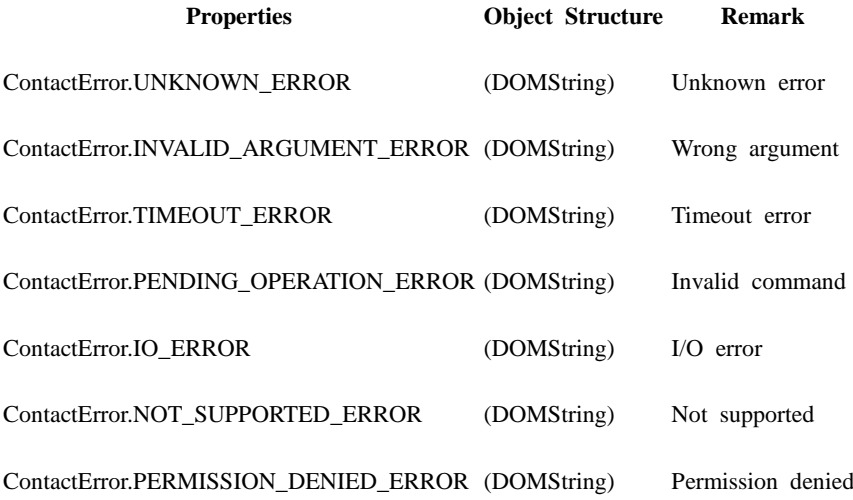

```
Compass API
          compass.watchHeading
   • Loads the heading information of the device
navigator.compass.getCurrentHeading(compassSuccess, compassError, compassOptions);
function onSuccess(heading) {
     alert('Heading: ' + heading.magneticHeading);
};
function onError(error) {
     alert('CompassError: ' + error.code);
};
navigator.compass.getCurrentHeading(onSuccess, onError);
          compassOption
 Option Description Remark
frequency Frequency of inquiry of compass information
frequency Refers to the change required for initialization of the callback function
        FileReaderWriter API
          LocalFileSystem
      Load the system information out of the mobile device
         window.requestFileSystem(LocalFileSystem.PERSISTENT, 0, onSuccess, onError);
       Parameter Description Remark
LocalFileSystem.PERSISTENT Inquires the storages that cannot be removed by either user or application
onSuccess, Callback function called upon successful inquiry to the files system
onError Callback function called upon inquiry failure
        NetworkInfo API
          navigator.connection.type
        Network status information for the current device
var states = \{\};
states[Connection.UNKNOWN] = 'Unknown connection';
```
states[Connection.ETHERNET] = 'Ethernet connection'; states[Connection.WIFI] = 'WiFi connection'; states[Connection.CELL\_2G] = 'Cell 3G connection'; states[Connection.CELL\_3G] = 'Cell 3G connection'; states[Connection.CELL\_4G] = 'Cell 4G connection'; states[Connection.NONE] = 'No network connection';

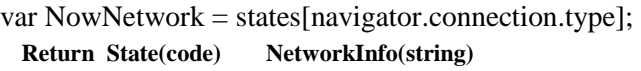

Connection.UNKNOWN Unknown connection

Connection.ETHERNET Ethernet connection

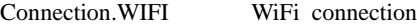

Connection.CELL\_2G Cell 2G connection

Connection.CELL\_3G Cell 3G connection

Connection.CELL\_4G Cell 4G connection

Connection.NONE No network connection

## **DeviceInfo API**

device

Inquiry to meta information related to both hardware and software of the mobile device

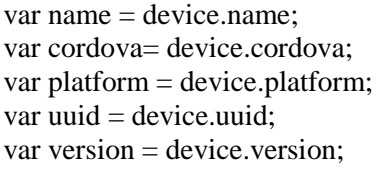

**Parameter Description Remark**

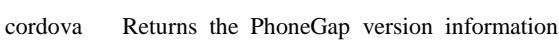

platform Returns the platform information of the mobile device

uuid Returns UUID of the mobile device

name Returns the pre-configured name

version Returns the platform version of the mobile device

# **Properties**

Device properties required for use of Device API provided by the runtime environment practice program are as follows:

Device Application

**Android**

app/res/xml/plugins.xml

<plugins>

<pluginname="App"value="org.apache.cordova.App"/> <pluginname="Geolocation"value="org.apache.cordova.GeoBroker"/> <pluginname="Device"value="org.apache.cordova.Device"/> <pluginname="Accelerometer"value="org.apache.cordova.AccelListener"/> <pluginname="Compass"value="org.apache.cordova.CompassListener"/> <pluginname="Media"value="org.apache.cordova.AudioHandler"/> <pluginname="Camera"value="org.apache.cordova.CameraLauncher"/> <pluginname="Contacts"value="org.apache.cordova.ContactManager"/> <pluginname="File"value="org.apache.cordova.FileUtils"/> <pluginname="NetworkStatus"value="org.apache.cordova.NetworkManager"/> <pluginname="Notification"value="org.apache.cordova.Notification"/> <pluginname="Storage"value="org.apache.cordova.Storage"/> <pluginname="Temperature"value="org.apache.cordova.TempListener"/> <pluginname="FileTransfer"value="org.apache.cordova.FileTransfer"/> <pluginname="Capture"value="org.apache.cordova.Capture"/> <pluginname="Battery"value="org.apache.cordova.BatteryListener"/> <pluginname="SplashScreen"value="org.apache.cordova.SplashScreen"/> </plugins>

app/AndroidManifest

<supports-screens

android:largeScreens="true" android:normalScreens="true" android:smallScreens="true" android:resizeable="true" android:anyDensity="true"/> <uses-permissionandroid:name="android.permission.VIBRATE"/> <uses-permissionandroid:name="android.permission.ACCESS\_COARSE\_LOCATION"/> <uses-permissionandroid:name="android.permission.ACCESS\_FINE\_LOCATION"/> <usespermissionandroid:name="android.permission.ACCESS\_LOCATION\_EXTRA\_COMMANDS"/> <uses-permissionandroid:name="android.permission.READ\_PHONE\_STATE"/> <uses-permissionandroid:name="android.permission.INTERNET"/> <uses-permissionandroid:name="android.permission.RECEIVE\_SMS"/> <uses-permissionandroid:name="android.permission.RECORD\_AUDIO"/> <uses-permissionandroid:name="android.permission.MODIFY\_AUDIO\_SETTINGS"/> <uses-permissionandroid:name="android.permission.READ\_CONTACTS"/> <uses-permissionandroid:name="android.permission.WRITE\_CONTACTS"/>  $\leq$ uses-permissionandroid:name="android.permission.WRITE\_EXTERNAL\_STORAGE"/ $>$ <uses-permissionandroid:name="android.permission.ACCESS\_NETWORK\_STATE"/> <uses-permissionandroid:name="android.permission.GET\_ACCOUNTS"/> <uses-permissionandroid:name="android.permission.BROADCAST\_STICKY"/>

**iOS**

App/Supporting Files/Cordova.plist

<dict>

<key>Logger</key> <string>CDVLogger</string> <key>Compass</key> <string>CDVLocation</string>

<key>Accelerometer</key> <string>CDVAccelerometer</string> <key>Camera</key> <string>CDVCamera</string> <key>NetworkStatus</key> <string>CDVConnection</string> <key>Contacts</key> <string>CDVContacts</string> <key>Debug Console</key> <string>CDVDebugConsole</string> <key>File</key> <string>CDVFile</string> <key>FileTransfer</key> <string>CDVFileTransfer</string> <key>Geolocation</key> <string>CDVLocation</string> <key>Notification</key> <string>CDVNotification</string> <key>Media</key> <string>CDVSound</string> <key>Capture</key> <string>CDVCapture</string> <key>SplashScreen</key> <string>CDVSplashScreen</string> <key>Battery</key> <string>CDVBattery</string> <key>InterfaceAPI</key> <string>EgovInterface</string> <key>StorageInfoAPI</key> <string>EgovStorageInfo</string>

</dict>

# **Functions**

The runtime environment practice program comprises a set of simple examples to better understand Device API functions.

Inquiry of Acceleration Information

**Business Logic**

 In iOS platform practices, acceleration information is updated on a regular basis. Access the tab Accelerator to stop the inquiry manually.

**Related Codes**

Updating Acceleration Information

```
function fn_egov_update_Acceleration(accelInfo) 
{
    var html = "<span>X : " + accelInfo.x + "<BR /> />" + "Y : " + accelInfo.y + "<BR /> />" + "Z : "
+ accelInfo.z+"</span>";
          $("#infoDetail").html(html);
```

```
 if(accelInsertCheck)
     {
        if(accelInfo.x === 0 && accelInfo.y === 0 && accelInfo.z === 0)
         {
         }
         else
         {
             fn_egov_insert_table("ACCELERATOR",accelInfo);
             fn_egov_display_deviceAPIInfoMain("ACCELERATOR",html);
             accelInsertCheck = false;
         }
     }
}
         Running Accelerator and Configuring Update Timer
function fn_egov_get_acceleration() 
{
     if (accelerationWatch === null) 
     {
         //navigator.notification.alert("acceleration start");
         toast("acceleration start");
        var options = \{\};
         options.frequency = 1000;
         accelInsertCheck = true;
         accelerationWatch = 
navigator.accelerometer.watchAcceleration(fn_egov_update_Acceleration, 
                                                                           function(ex) 
\{console.log("DeviceAPIGuide fn_egov_get_acceleration fail (" + ex.name + ": " + ex.message + ")");
\},options);
     }
     else 
     {
         //navigator.notification.alert("acceleration stop");
         toast("acceleration stop");
         navigator.accelerometer.clearWatch(accelerationWatch);
        accelerationWatch = null; }
};
```
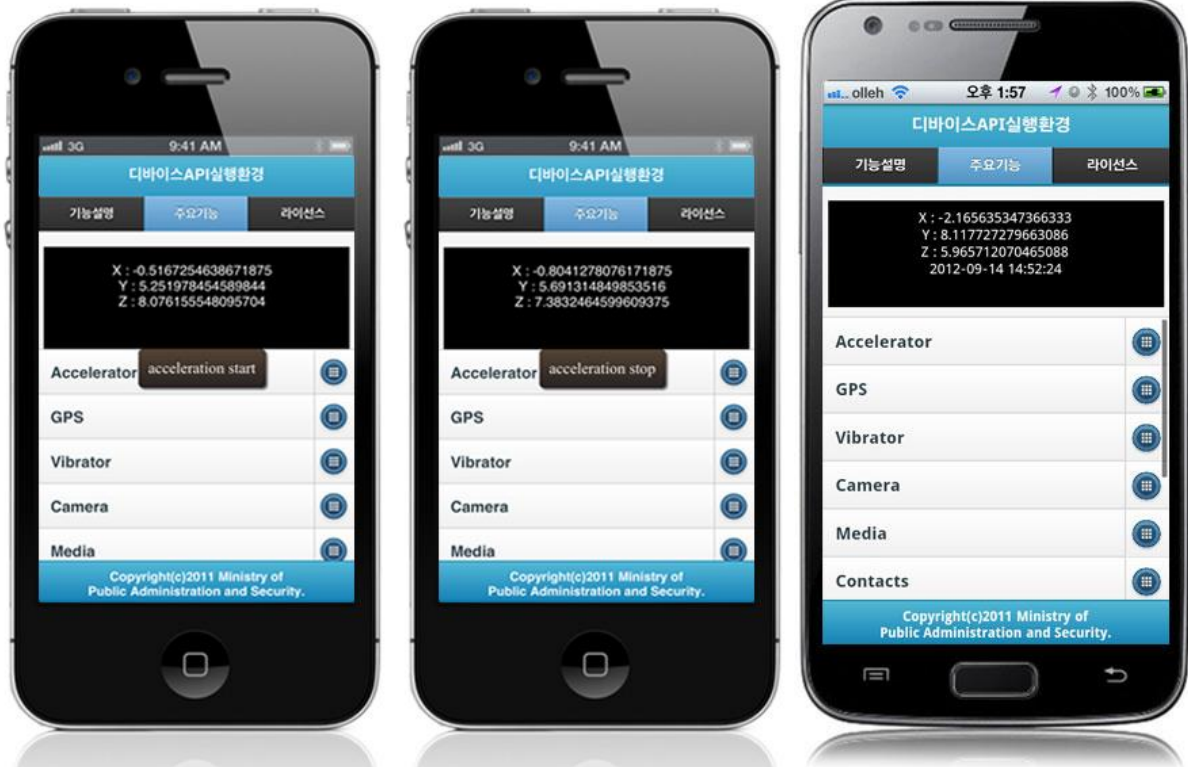

1. Inquiry for Acceleration Information

Inquiry of GPS Information

## **Related Codes**

Received GPS information

```
function fn_egov_get_location() 
{
     var suc = function(p)
      {
          var html = "<span>latitude : " + p.coords.latitude + "<BR /> />" + "longitude : " +
p.coords.longitude + "<BR />" + fn_egov_get_nowTime()+"</span>";
           fn_egov_display_deviceAPIInfoMain("GPS",html);
           fn_egov_insert_table("GPS",p);
      };
     var locFail = function() {
          jAlert("Cannot receive location information.", "Alert", "b");
      };
      navigator.geolocation.getCurrentPosition(suc, locFail);
```
};

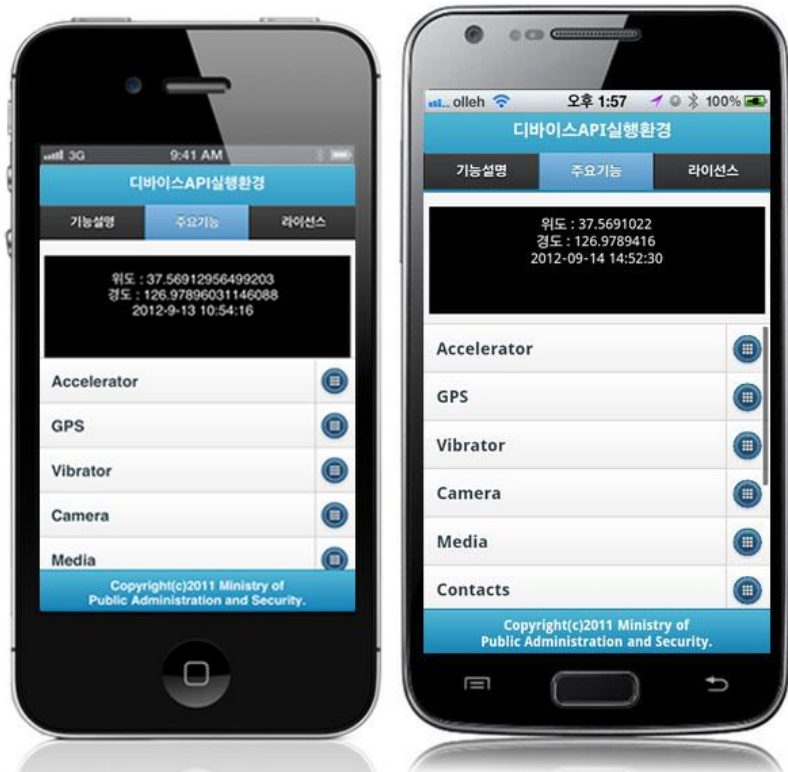

1. Search Device latitude, longitude information

Vibration Alert

### **Related Codes**

Device Vibration Alert

function fn\_egov\_get\_vibrate()

```
{
```

```
var html = "<span><img src='images/egovframework/mbl/hyb/ico_vibration.png' ></span><BR
\frac{1}{2} + fn_egov_get_nowTime();
```

```
 fn_egov_display_deviceAPIInfoMain("VIBRATE",html);
 fn_egov_insert_table("VIBRATOR","");
 //document.getElementById('showResult').value = str;
 navigator.notification.vibrate(2000);
```
};

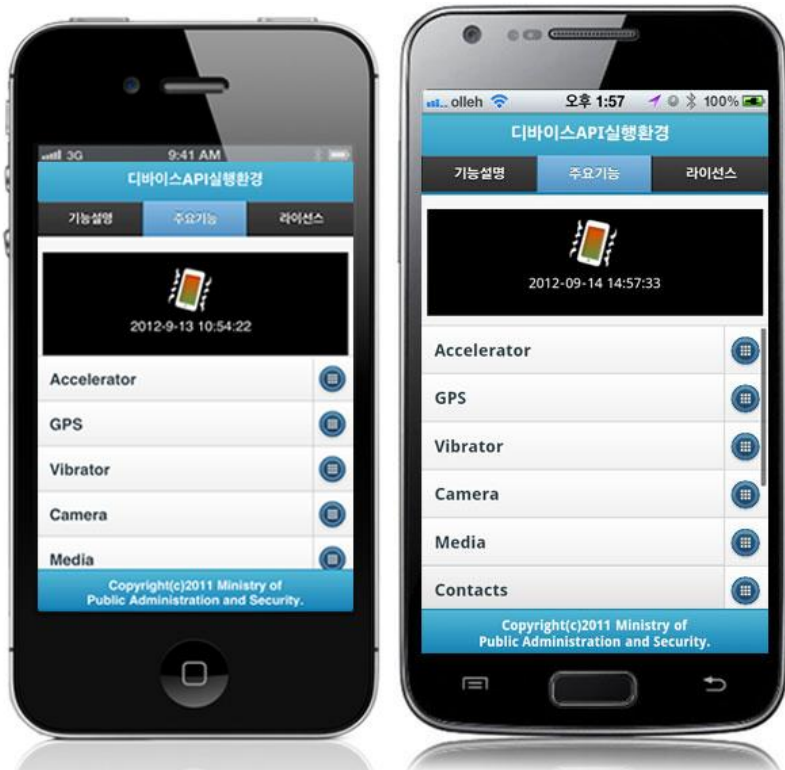

1. Calls device vibration

Shoots photo

### **Related Codes**

Calls device camera

## function fn\_egov\_capture\_photo()

{

};

Callback function for successful shooting

```
function fn_egov_upload_photo(data)
```
{

```
 console.log("DeviceAPIGuide fn_egov_upload_photo success");
    var html = '<span class="camera"> <img src="' + data + "' style="max-
width:100%;height:60px;"></img></span>';
    fn_egov_display_deviceAPIInfoMain("CAMERA",html);
     fn_egov_insert_table("CAMERA",data);
```
navigator.camera.getPicture(fn\_egov\_upload\_photo,null,{sourceType:1,quality:60});

toast("uploadPhoto success!");

};

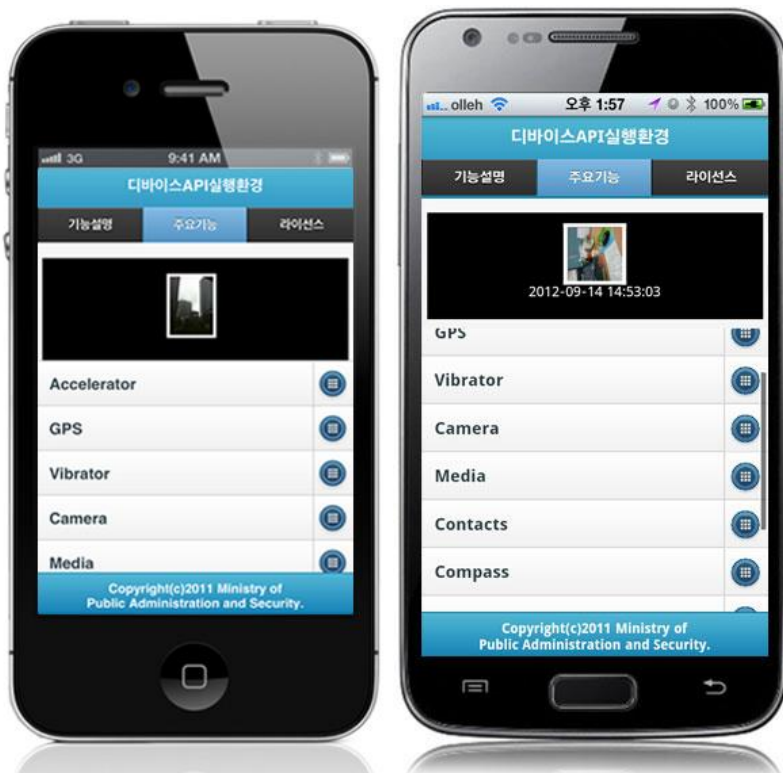

1. Shoots photo

Plays media

## **Business Logic**

• Clicks on media button to play / stop media

## **Related Codes**

Plays media

```
function fn_egov_play_audio() 
{
     if(audioCheck)
      {
          fn_egov_stop_audio();
          audioCheck = false;
          return;
      }
     // Create Media object from src
     mediaHandle = new Media("SleepAway.mp3", fn_egov_on_audioSuccess, 
fn_egov_on_audioError);
     // Play audio
     mediaHandle.play();
     // Update mediaHandle position every second
     if (mediaTimer === null)
```

```
 {
      audioCheck = true;
       fn_egov_insert_table("MEDIA","");
      var html = "<span><img
src=\'images/egovframework/mbl/hyb/ico_movie.png\'></span><BR />" + fn_egov_get_nowTime();
       fn_egov_display_deviceAPIInfoMain("MEDIA",html);
      medianTime = setInterval(function()\{ // get mediaHandle position
                               mediaHandle.getCurrentPosition(
                                                      // success callback
                                                      function(position) 
\{if (position > -1)
{
fn_egov_set_audioPosition((position) + " %");
 }
\}, // error callback
                                                     function(e)
                                                     {
console.log("DeviceAPIGuide fn_egov_play_audio Error "+e.code);
fn_egov_set_audioPosition("Error: " + e);
\}); }, 
                            1000);
    }
}
       Pauses media
function fn_egov_pause_audio() 
{
    if (mediaHandle) 
    {
       mediaHandle.pause();
    }
}
       Stops media
function fn_egov_stop_audio() 
{
    if (mediaHandle) 
    {
       mediaHandle.stop();
    }
    clearInterval(mediaTimer);
```

```
 mediaTimer = null;
```
}

Current audio position

```
function fn_egov_set_audioPosition(position) 
{
    var html = "<span><img src=\'images/egovframework/mbl/hyb/ico_movie.png\'></span><BR
/>Play position : "+position+"<BR />" + fn_egov_get_nowTime();
     $("#infoDetail").html(html);
}
```
## **Related Screen and Implementation Manual**

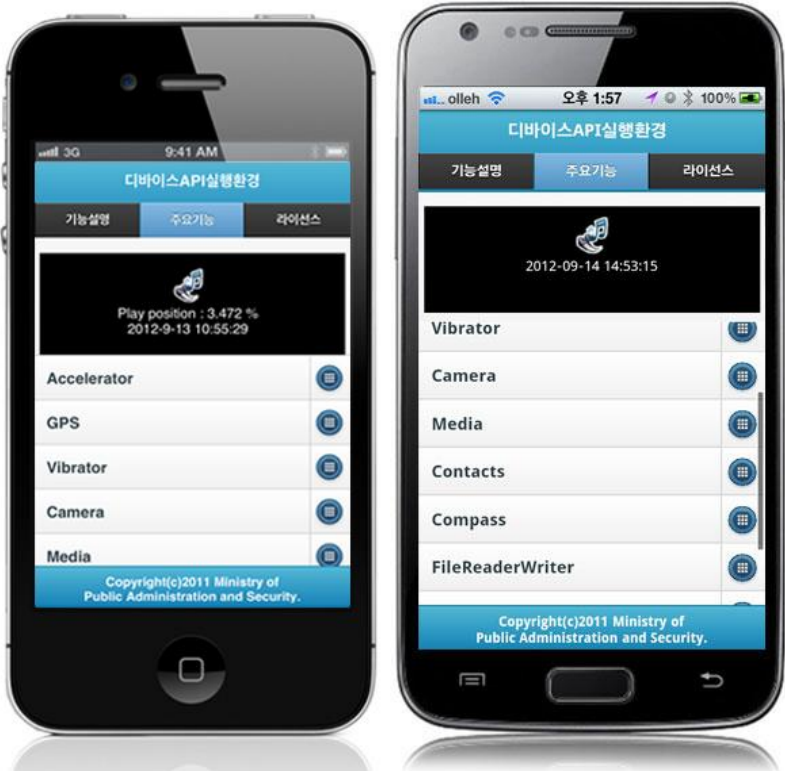

- 1. Plays media
- 2. Stops media

Inquiry of contact information

# **Related Codes**

Request for getting contacts

```
function fn_egov_get_contacts()
```

```
{
```

```
var obj = new ContactFindOptions();
obj.fiter = "";obj.multiply = true; navigator.contacts.find(
```
[ "displayName", "name" ],

 fn\_egov\_get\_contactsRead, fn\_egov\_get\_contactsFail, obj);

}

Callback function for successful inquiry

```
function fn_egov_get_contactsRead(contacts)
```
{

```
 console.log("DeviceAPIGuide fn_egov_get_contactsRead Success");
```

```
var html = "\langlespan>Contacts searched" + contacts.length + "Number of contacts" + "\langleBR />" +
fn\_egov\_get\_nowTime() + " </span>";
```

```
 fn_egov_display_deviceAPIInfoMain("CONTACTS",html);
```

```
 fn_egov_insert_table("CONTACTS","total contacts : "+contacts.length);
```

```
}
```
# **Related Screen and Implementation Manual**

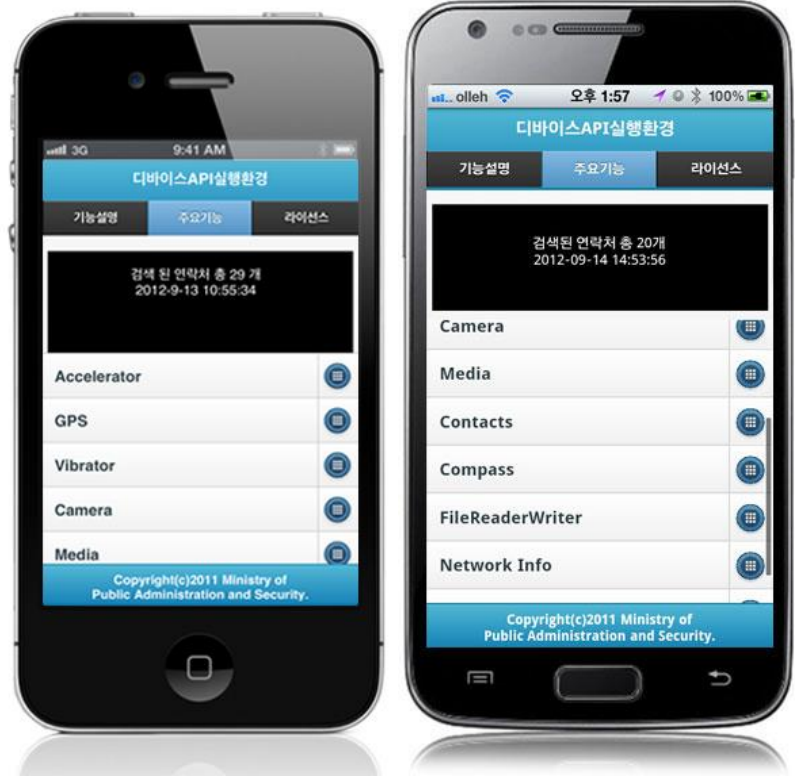

1. Inquires total number of contacts available in the device

Updates compass information

## **Business Logic**

• In iOS platform practices, compass information is updated on a regular basis. Access the tab Accelerator to stop the inquiry manually.

```
Related Codes
```
Updates compass information

```
function fn_egov_get_compass() 
{
   if (CompasswatchID == null) {
        fn_egov_display_deviceAPIInfoMain("COMPASS","");
        toast("Compass start");
       CompassInsertCheck = true;var options = \{ frequency: 1000 \};CompasswatchID = navigateor.compass.watchHeading (fn\_egov\_update\_ heading,function(e)
\{console.log("DeviceAPIGuide fn_egov_get_compass Error "+e.code);
 }, 
 options);
     }
    else 
     { 
        navigator.compass.clearWatch(CompasswatchID);
       CompasswatchID = null;fn_egov_update_heading({ magneticHeading : "Off"});
        toast("Compass stop");
    }
}
        Callback function for successful update
function fn_egov_update_heading(h) 
{
   var html = "azimuth: " + h.magneticHeading + "<BR \triangleright" + fn_egov_get_nowTime();
    $("#infoDetail").html(html);
    if(CompassInsertCheck) 
    {
        fn_egov_insert_table("COMPASS",h);
       CompassInsertCheck = false; }
}
```
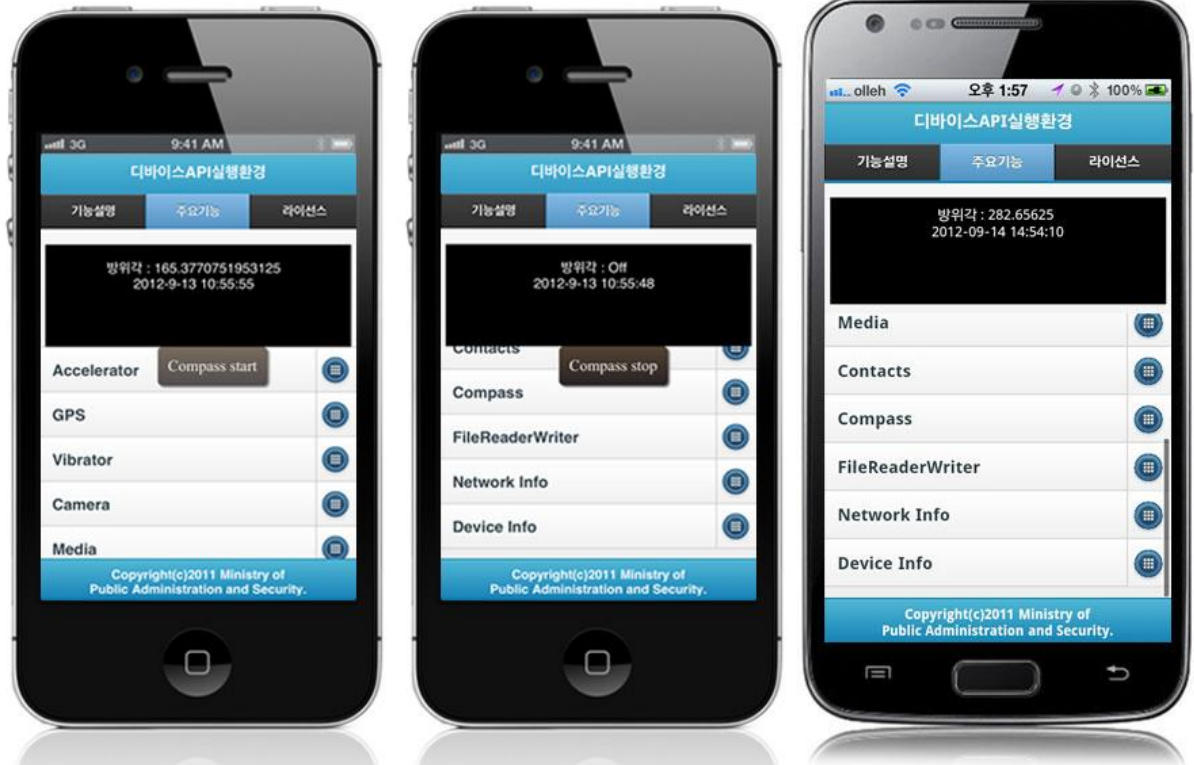

1. Updating azimuth information

Inquires for files

### **Related Codes**

Updates the local file system

```
function fn_egov_get_localStorageInfo() 
{
     window.requestFileSystem(LocalFileSystem.PERSISTENT, 0,
                               // success get file system
                              function(fs)
                              { 
                                   console.log("DeviceAPIGuide 
fn_egov_get_localStorageInfo Success");
                                  fileSystem = fs;dirEntry = fs.root;
 }, 
                              // error get file system
                              function(evt)
                              { 
                                   console.log("DeviceAPIGuide 
fn_egov_get_localStorageInfo Error "+evt.target.error.code);
\});
}
```

```
Gets directory information
```

```
function fn_egov_go_directory(directoryEntry) 
{
      console.log("DeviceAPIGuide fn_egov_go_directory Success");
           dirEntry = directoryEntry;
           fn_egov_read_directory();
}
            Gets location information in the current file system
function fn_egov_next_chdir(dir) 
{
           if \text{(dir)} == \text{''}. {
                      dirEntry.getParent(fn_egov_go_directory, fn_egov_get_fileError);
           } 
     else if \text{(dir)} = \text{``root''} {
                      dirEntry = fileSystem.root;
                      fn_egov_read_directory();
           } 
      else 
      {
                      dirEntry.getDirectory(dir, {}, fn_egov_go_directory, fn_egov_get_fileError);
           }
}
```
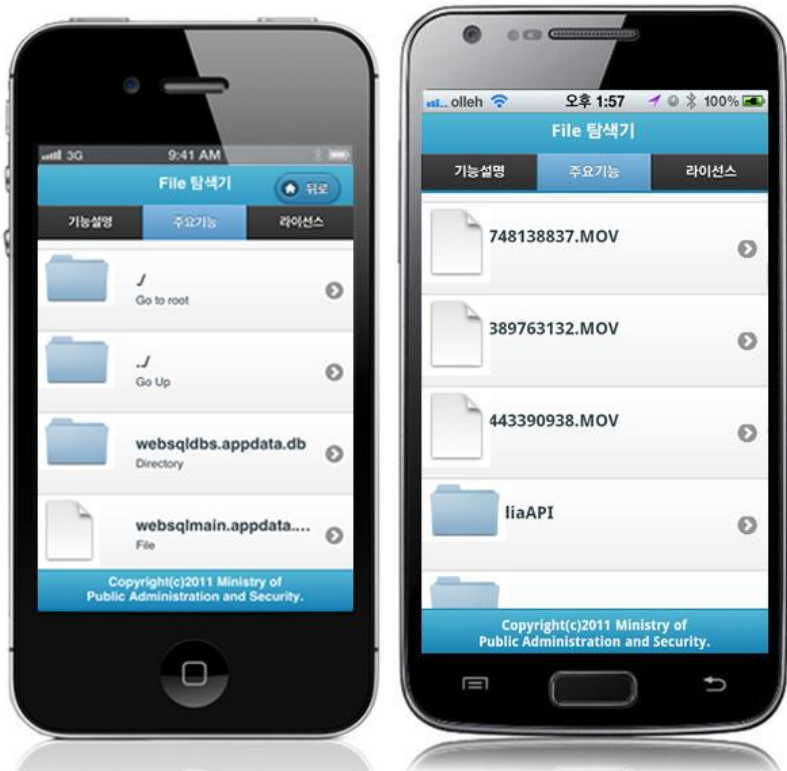

1. Updates the file system

Updates network information

## **Related Codes**

Checks network condition

# function fn\_egov\_check\_network()

{

```
 var networkState = navigator.network.connection.type;
    var states = \{\};
    states[Connection.UNKNOWN] = 'Unknown connection';
     states[Connection.ETHERNET] = 'Ethernet connection';
    states[Connection.WIFI] = 'WiFi connection';
    states [Connection.CELL 2G] = 'Cell 3G connection';
     states[Connection.CELL_3G] = 'Cell 3G connection';
     states[Connection.CELL_4G] = 'Cell 4G connection';
     states[Connection.NONE] = 'No network connection';
    var html = "<span>Network Info : " + states[networkState] + "<BR /> />" +
fn_egov_get_nowTime()+"</span>";
     fn_egov_display_deviceAPIInfoMain("NETWORK",html);
```

```
 fn_egov_insert_table("NETWORK", states[networkState]);
```

```
}
```
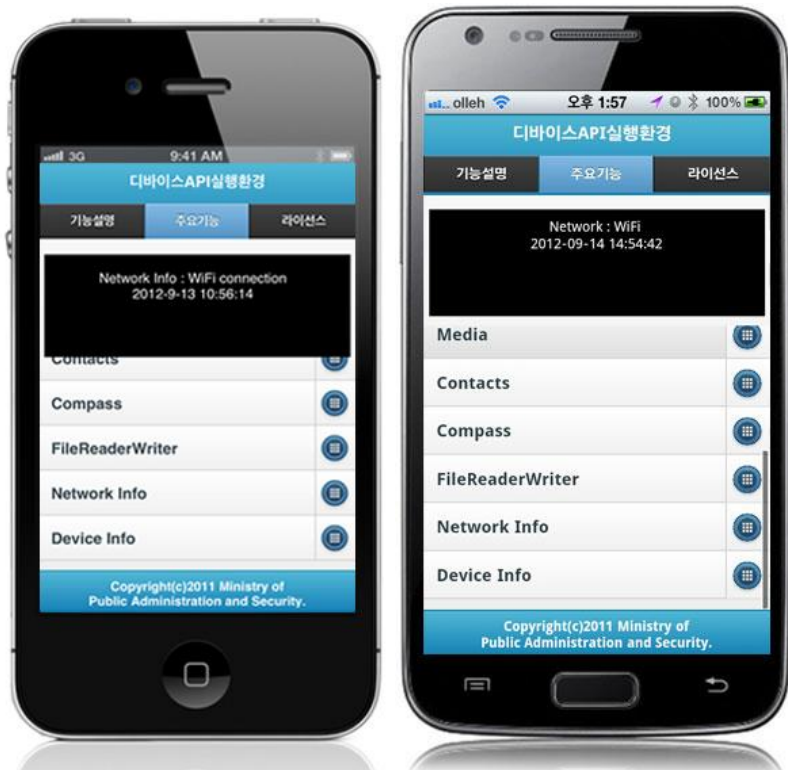

1. Updates device network information

Updates device meta information

### **Related Codes**

Updates device information

function fn\_egov\_get\_deviceInfo()

# {

}

```
var html = "NAME : " + device.name + "<BR/><br/>cordovaVersion : " + device.cordova
             + "<BR/>platform : " + device.platform + "<BR/>>BR/>uuid : " + device.uuid
             + "<BR/>version : " + device.version + "<BR /> + fn_egov_get_nowTime();
```

```
 fn_egov_display_deviceAPIInfoMain("DEVICE",html);
 fn_egov_insert_table("DEVICE",device);
```
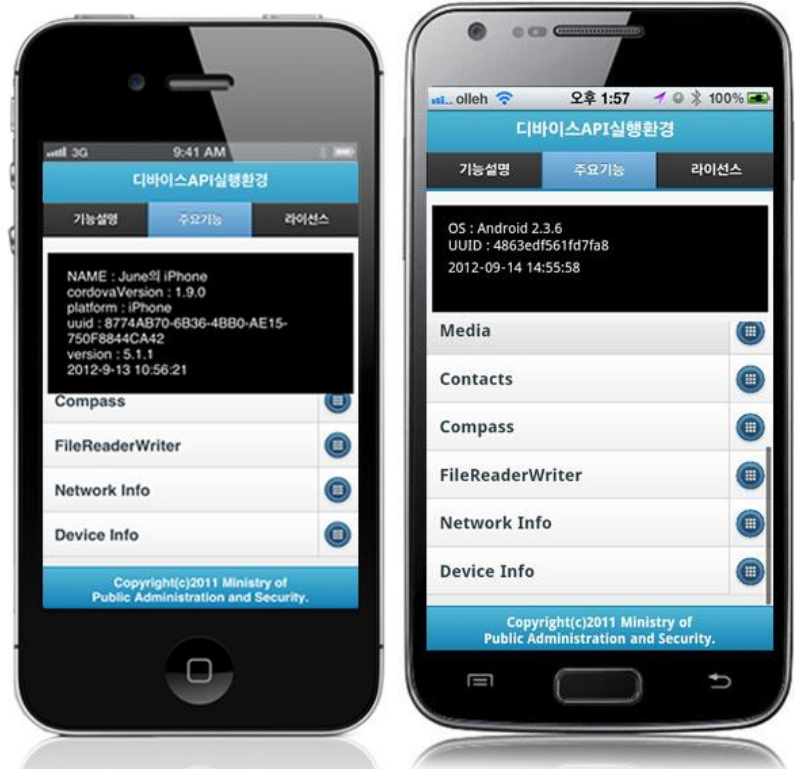

1. Updates device meta information

# **How to Use**

ä

### Installations

Use the developmental environment tools for installations of the runtime environments for eGovFramework Device API. Refer to the following for more information:

• [Runtime example installation link](http://www.egovframe.org/wiki/doku.php?id=egovframework:hyb3.5:guide:%EB%94%94%EB%B0%94%EC%9D%B4%EC%8A%A4_api_%EA%B0%80%EC%9D%B4%EB%93%9C_%ED%94%84%EB%A1%9C%EA%B7%B8%EB%9E%A8_%EC%8B%9C%EC%9E%91%ED%95%98%EA%B8%B0_getting_started)

Troubleshooting Guide

 Troubleshooting for device application: Use console.log of PhoneGap Framework to verify errors and debugging. Debug codes in console.log are available in JavaScript syntaxes that you can use in both Eclipse and Xcode.

See the following for how to code console.log:

console.log("[DeviceAPI Guide] fn\_egov\_delete\_fileInfo : Completed");

When the debugging code is executed, check out the following console message appears:

```
<sup>1</sup>
2012-09-14 09:45:20.801 DeviceAPIGuide iOS_V1.9[5765:707]
AppDelegate forcing status bar to: 1 from: 5
2012-09-14 09:45:22.183 DeviceAPIGuide iOS V1.9[5765:707]
[INFO] [DeviceAPI Guide] Debugging Message :
```